# **Role Permissions**

Download the PDF of this article.

### **In this Article**

**[Overview](http://help.formassembly.com/#overview)** [Administrator](http://help.formassembly.com/#administrator-access) Access Form [Processing](http://help.formassembly.com/#form-processing) [Reporting](http://help.formassembly.com/#reporting) **[Collaboration](http://help.formassembly.com/#collaboration)** Edit Submitted [Responses](http://help.formassembly.com/#edit-submitted-responses) Edit form [properties](http://help.formassembly.com/#edit-form-properties) Form [Builder](http://help.formassembly.com/#form-builder) Can use [formulas](http://help.formassembly.com/#can-use-formulas) [Branding](http://help.formassembly.com/#branding-and-themes) and Themes [Moderation](http://help.formassembly.com/#moderation) Can [customize](http://help.formassembly.com/#can-customize-themes) themes Force Use of 'Secure [Browsing'](http://help.formassembly.com/#force-use-of-secure-browsing-option-ssl-) option (SSL) [Administrator](http://help.formassembly.com/#administrator) Can require [authentication](http://help.formassembly.com/#can-require-authentication-on-forms) on forms Allow user to enable [E-Signature](http://help.formassembly.com/#allow-user-to-enable-e-signature-on-forms-nbsp-) on forms Can share form in the [template](http://help.formassembly.com/#can-share-form-in-the-template-library-nbsp-) library Can use [Datasets](http://help.formassembly.com/#can-use-datasets-nbsp-) Can use and create public [Datasets](http://help.formassembly.com/#can-use-and-create-public-datasets-nbsp-) Allow form [processing](http://help.formassembly.com/#allow-form-processing-on-forms-created-by-this-user-nbsp-) on forms created by this user Allow user to perform searches over their [response](http://help.formassembly.com/#allow-user-to-perform-searches-over-their-response-data-nbsp-) data Allow user to (re)index form [responses](http://help.formassembly.com/#allow-user-to-re-index-form-responses-for-search-manually-nbsp-) for search manually Can create [themes](http://help.formassembly.com/#can-create-themes) Can use [Dynamic](http://help.formassembly.com/#can-use-dynamic-picklists) Picklists Use [Connectors](http://help.formassembly.com/#use-connectors)

## **Related Articles Overview**

We're excited to officially launch a new licensing model and Permissions Packages for all multi-user FormAssembly plans! This document covers the legacy Enterprise and Compliance Cloud plans. Once your instance has been updated, you can refer to our new User [Management](https://help.formassembly.com/help/user-licensing) and Licensing document or reach out to us with any questions.

Administrators can customize role permissions to specify the options and functionalities that users can access based on their assigned role. If a user attempts to access an option that they don't have access to, they will see the message: **option is not available with their current role** .

## **Administrator Access**

This permission allows you to access the Admin Dashboard.

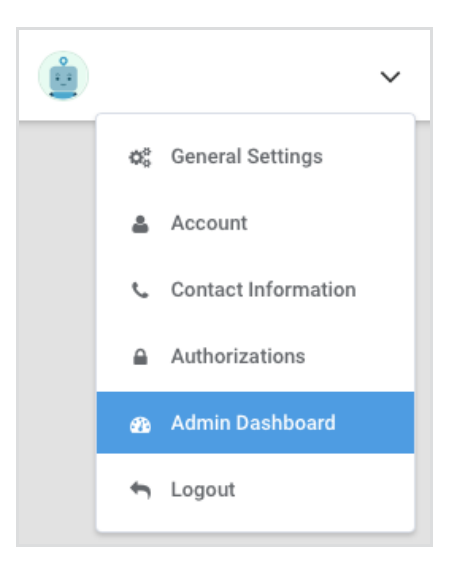

All options under Administration can be accessed with this permission enabled except for the Moderation Queue, Form Header & Footer and Datasets. These sections has its own permission that must be enabled separately.

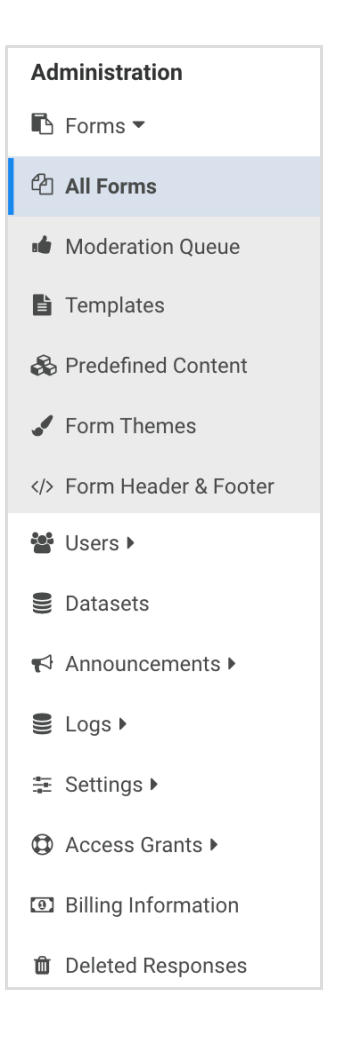

# **Form Processing**

### **Use Upload Field in Forms**

This will allow form respondents to upload files to your form. When this permission is disabled, respondents will get an error when submitting a form that contains a file upload field.

### **Enable 'Save and Resume' option**

The Save and [Resume](http://help.formassembly.com/help/save-resume) option can be enabled on the **Processing** page. This will allow respondents to save their form and resume the form at another time.

OPTIONAL PROCESSING FEATURES: □ Allow respondents to save their progress and resume the form later ●

### **Enable 'Review before submit' option**

The [Review](http://help.formassembly.com/help/preview-before-submit) Before Submit option can be enabled on the **Processing** page. This will let respondents review their form responses before submitting the form.

OPTIONAL PROCESSING FEATURES:

□ Allow respondents to review their response before a final submit ●

#### **Use Secure Forms (SSL)**

This is enabled by default and can no longer be changed.

### **Use Captchas (Spam Protection)**

Google [reCAPTCHA](http://help.formassembly.com/help/340538-captcha) can be enabled on the **Processing** page. This helps reduce spam on your form.

SPAM FILTER OPTIONS:

□ Use Google reCAPTCHA (a challenge that helps prevent spam) <sup>●</sup>

#### **Setup Email Notifications**

This must be enabled together with the "Edit Form Properties" permission. Email [notifications](http://help.formassembly.com/help/email-notifications) are automated emails sent to the form owner and other individuals you designate from within your organization.

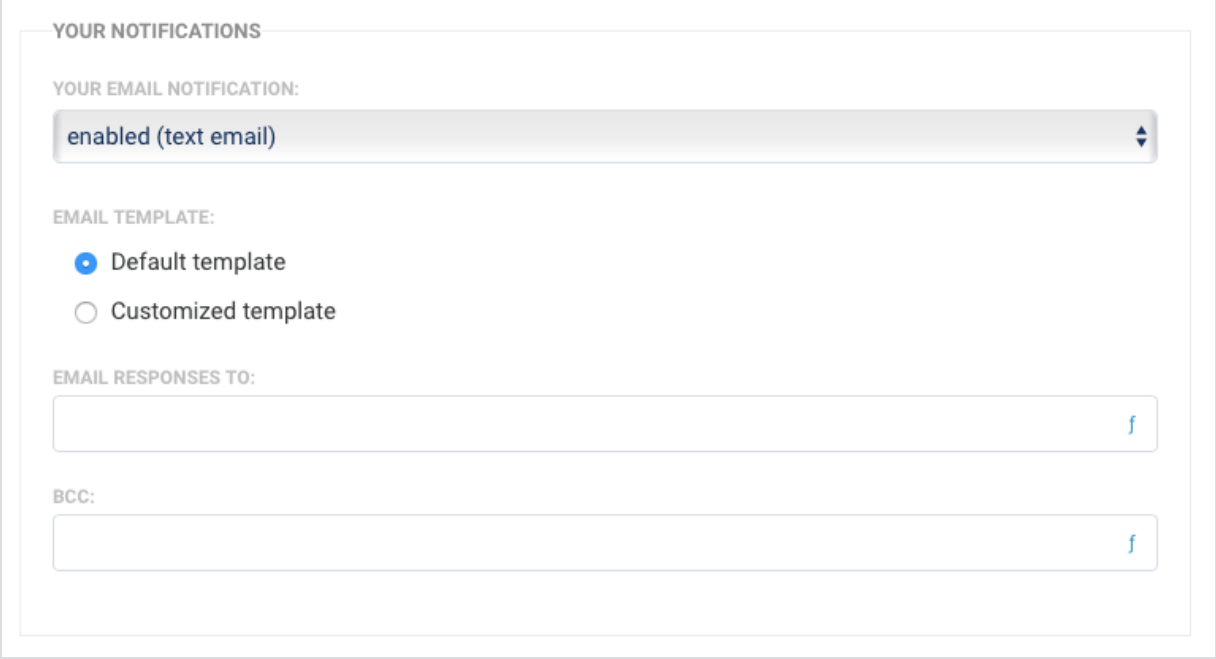

## **Customize email notifications**

To use customized template for notifications, "Setup Email Notifications" and "Edit Form Properties" permissions must be enabled.

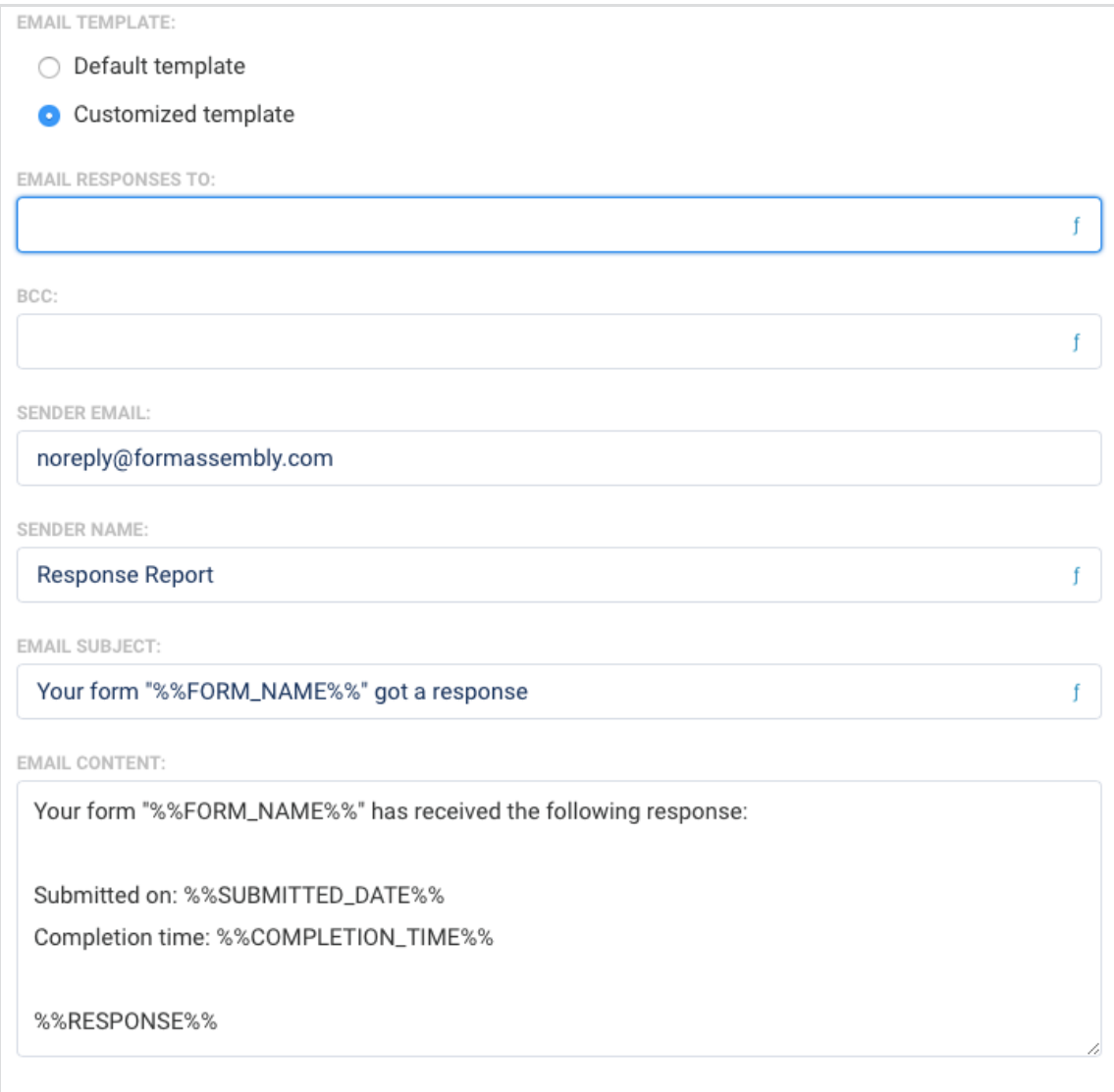

### **Use Auto-Responder**

This must be enabled together with the "Edit Form Properties" permission. The [auto-responder](http://help.formassembly.com/help/email-notifications) sends an email to a respondent after submitting the form.

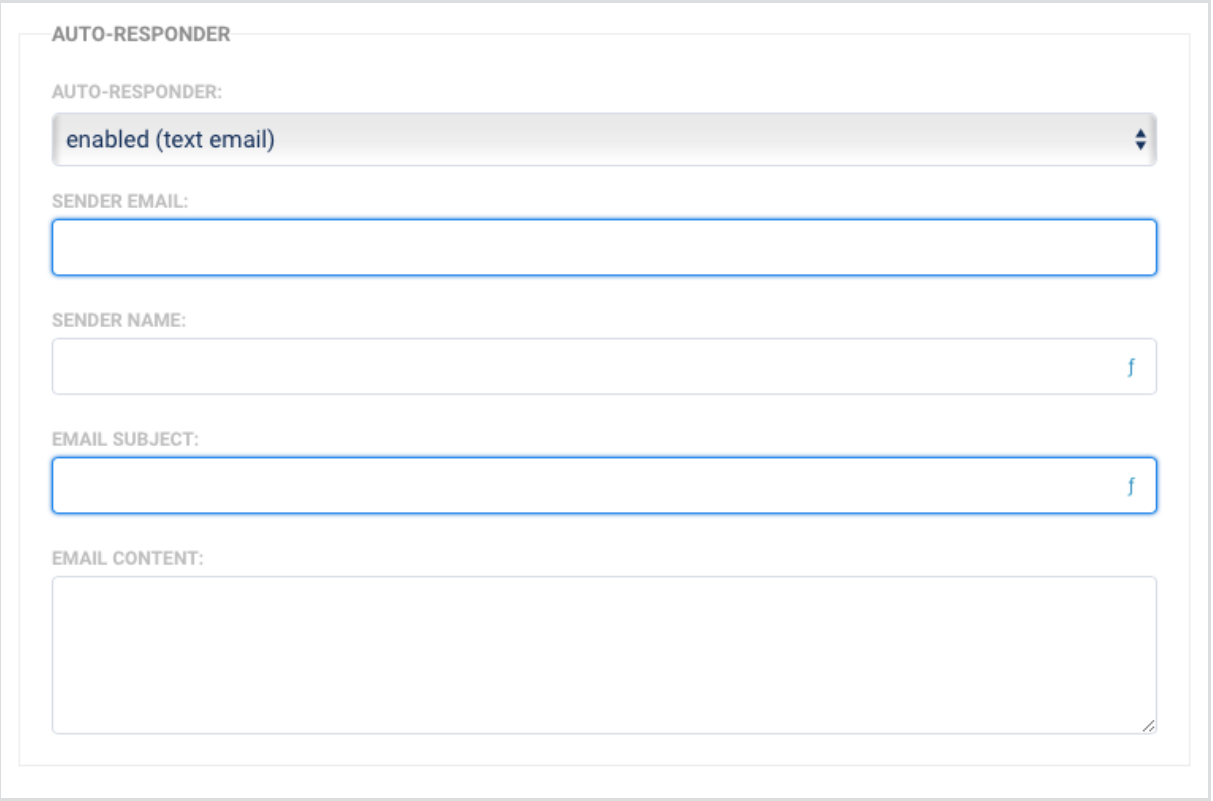

### **Use RSS Feed**

This option is available on the **Notifications** page. This must be enabled together with the "Setup Email Notifications" and "Edit Form Properties" permissions.

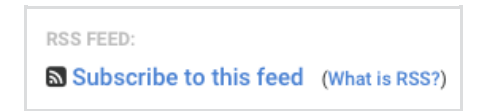

# **Reporting**

### **Export Submitted Data**

This will allow you to export [response](http://help.formassembly.com/help/export) data as CSV, HTML, XML, PDF or Attachments.

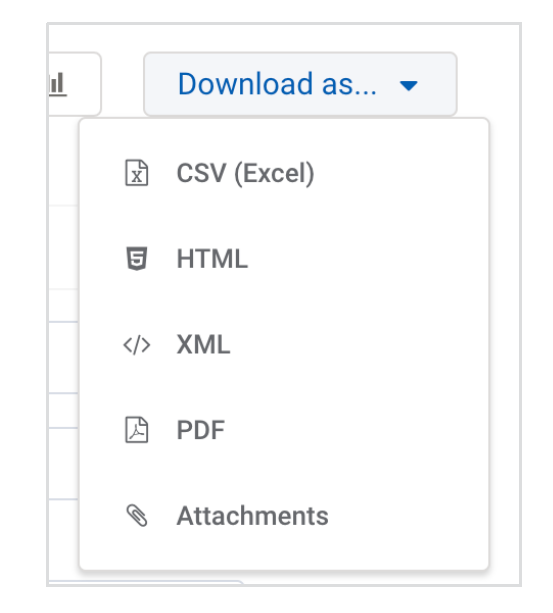

### **View Charts**

This will let you view a visual representation of form responses. It can be accessed in the [Report](http://help.formassembly.com/help/reports)

by clicking on this button.

 $\underline{\mathrm{int}}$ 

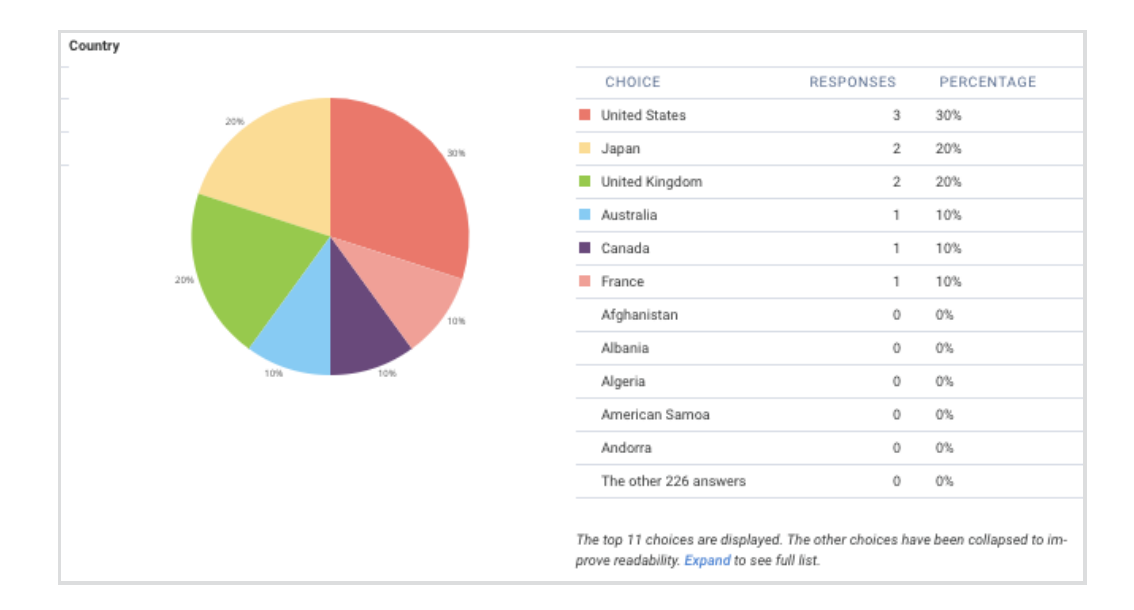

## **Collaboration**

## **Share own forms with other users**

This will allow you to access the **Collaboration** page and [share](http://help.formassembly.com/help/form-collaboration) forms with other users in your

instance. "Edit Form Properties" must be enabled together with this permission.

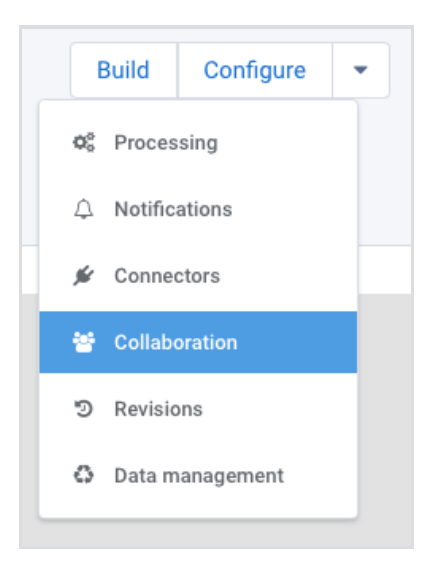

### **Lookup user list when assigning permissions**

This will let you see the list of users as you type on the username field in the **Collaboration** page when sharing forms with other users.

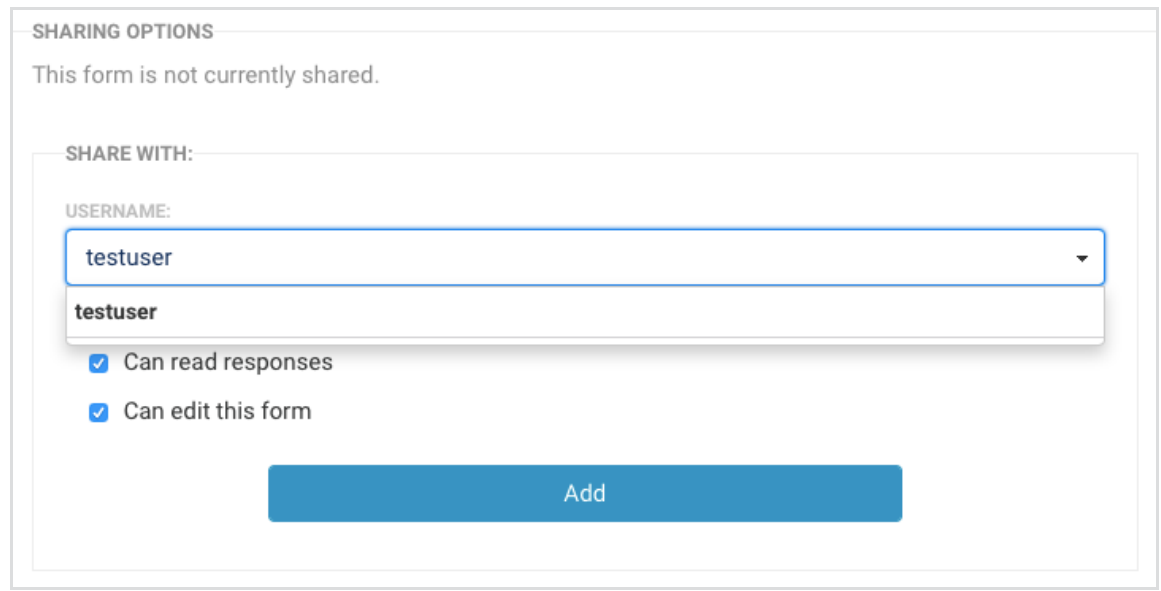

# **Edit Submitted Responses**

This will let you edit and delete form responses.

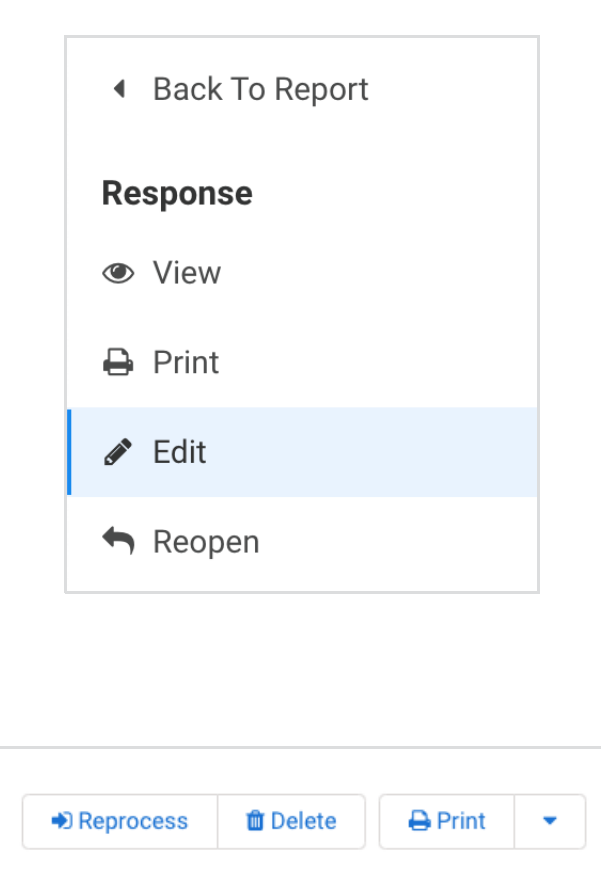

# **Edit form properties**

It's best to enable this permission for user roles that will have access to any of the following options. "Edit form properties" must be enabled for these functionalities to work.

- Enable 'Save and Resume' option
- Enable 'Preview before submit' option
- Use Captchas (spam protection)
- Setup Email Notifications
- Customize email notifications
- Use Auto-Responder
- Use RSS Feed
- Share own forms with other users

## **Form Builder**

### **Create and modify forms**

This will let you access the form builder and create new forms.

### **Add custom code to form**

This will allow users to add custom code under **Properties** in the form builder.

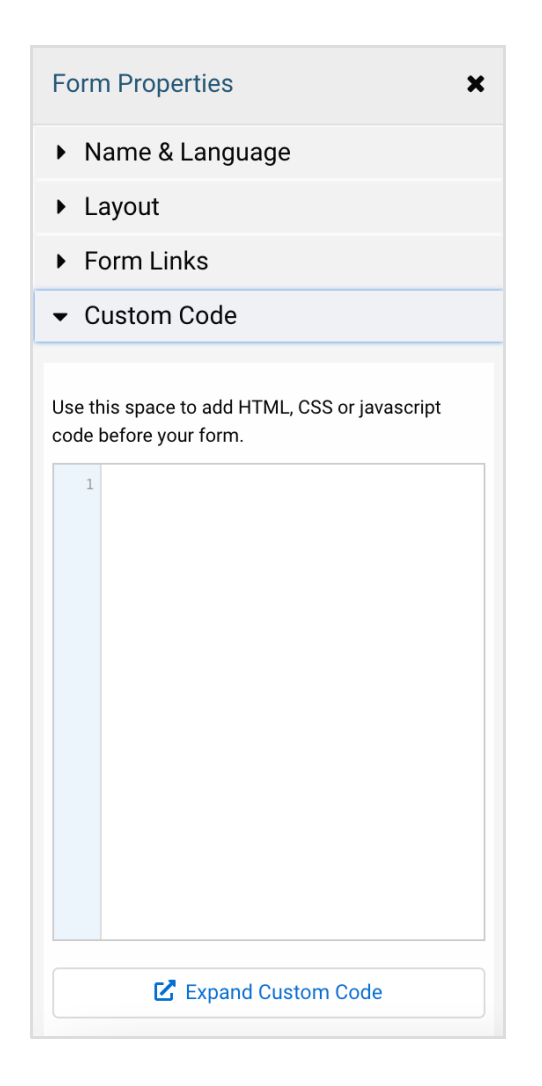

# **Can use formulas**

You would need to enable this permission in order to use the formula engine and apply [formulas](http://help.formassembly.com/help/340547-smart-processing-with-formulas) in email templates, thank you messages, redirect URL and connectors.

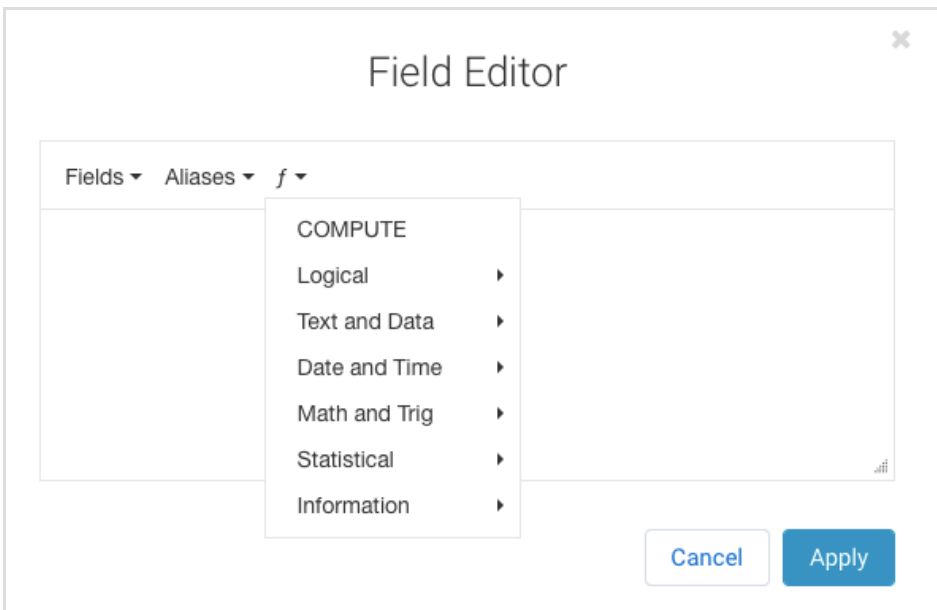

# **Branding and Themes**

### **Custom form branding**

BRANDING

Users with this permission will have access to the [Branding](http://help.formassembly.com/help/advanced-branding-add-a-header-and-footer) feature under General Settings.

</>>
Define a header and footer for your forms

Enterprise [administrators](http://help.formassembly.com/help/branding-style) with this permission will be able to access the Form Header & Footer section **within** the Admin Dashboard.

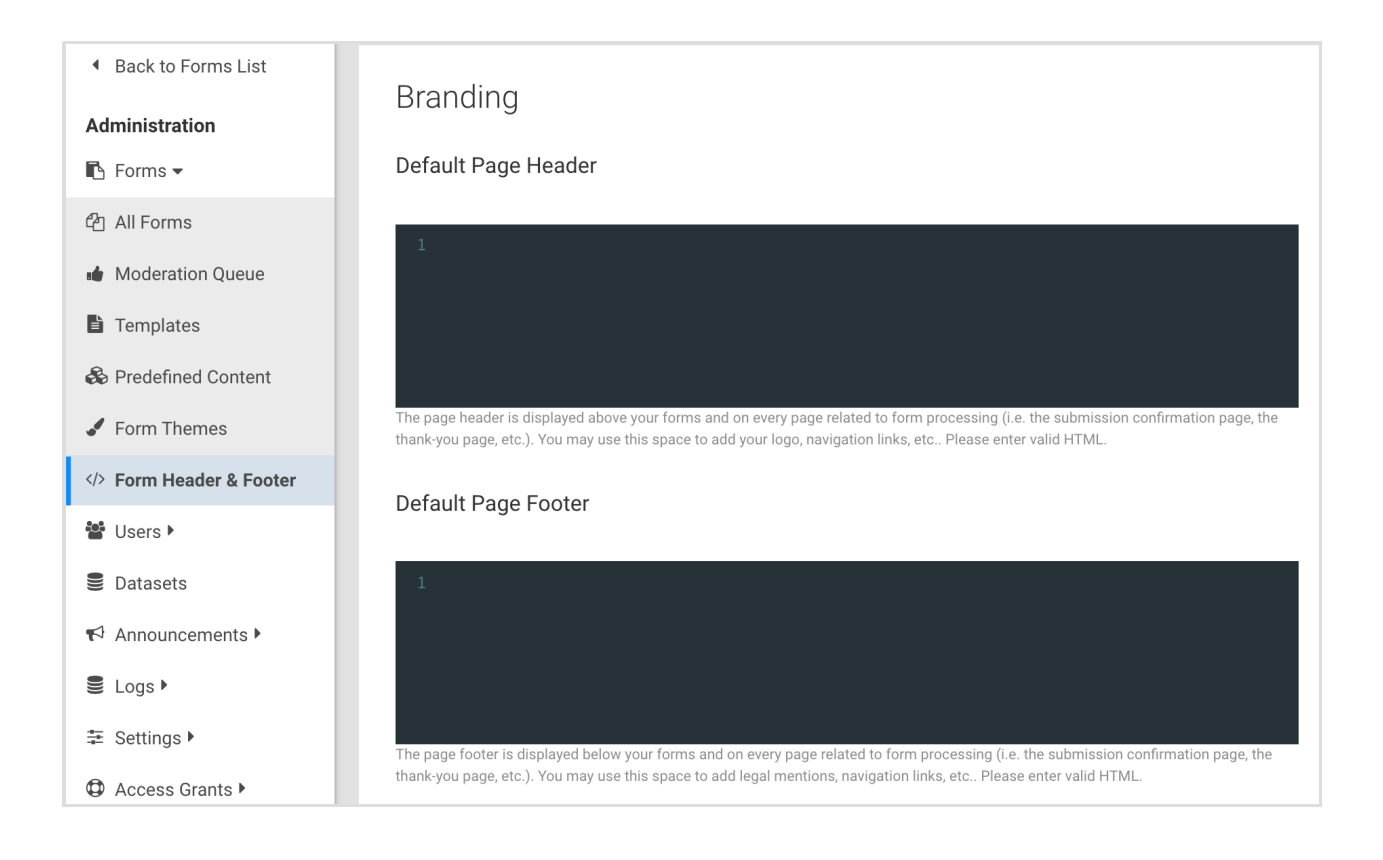

## **Moderation**

### **Must request publishing approval**

Users with this permission need to request approval to publish their created forms.

### **Can grant publishing approval**

Users with this permission have access to the moderation queue and can grant approval to forms in [moderation.](http://help.formassembly.com/help/form-moderation)

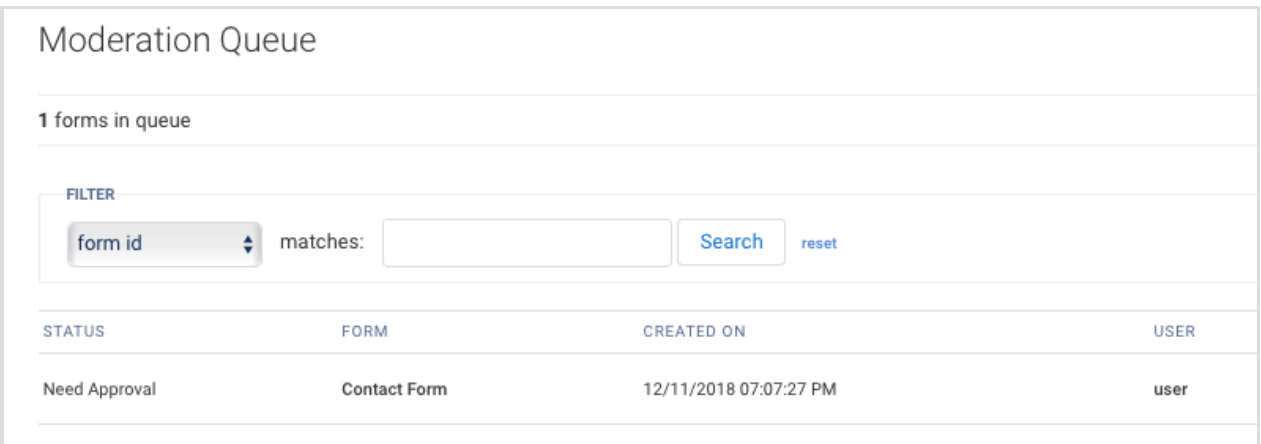

## **Can customize themes**

This allows a user to customize themes with [Theme](http://help.formassembly.com/help/the-theme-editor-version-20) Editor 2.0.

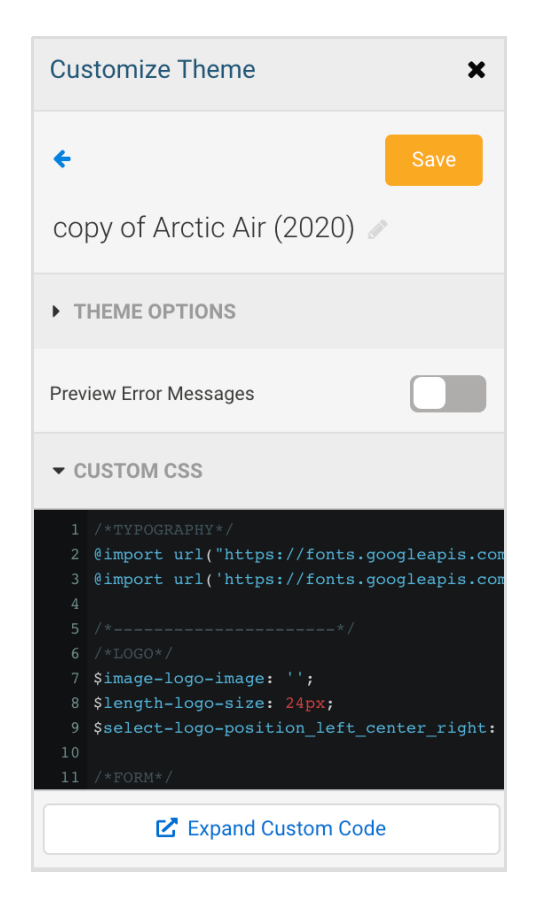

## **Force Use of 'Secure Browsing' option (SSL)**

This is enabled by default and can no longer be changed.

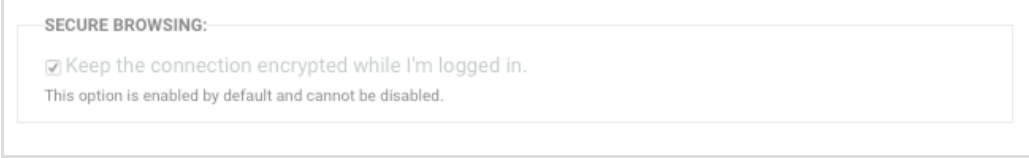

## **Administrator**

#### **Allow administrator to access user's data**

This will give the administrator the ability to log in as the [user](http://help.formassembly.com/help/managing-users) and access the user's forms.

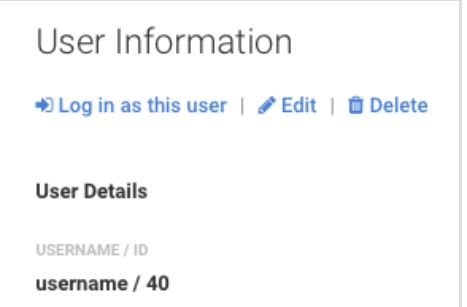

### **Allow administrator to edit role permissions**

This will allow the administrator to customize role permissions. When this is disabled, the administrator can still see the User Roles page but will not be able to make changes to the permissions.

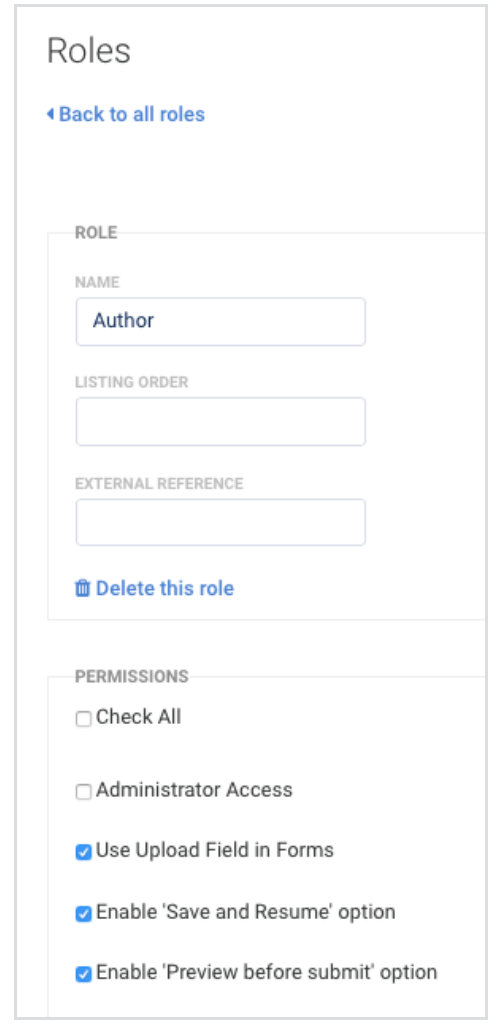

### **Allow administrator to assign admin roles and edit admin users**

Administrators with this permission would be able to assign the Administrator role to any user. It will also allow them to view and edit the information for other Administrators.

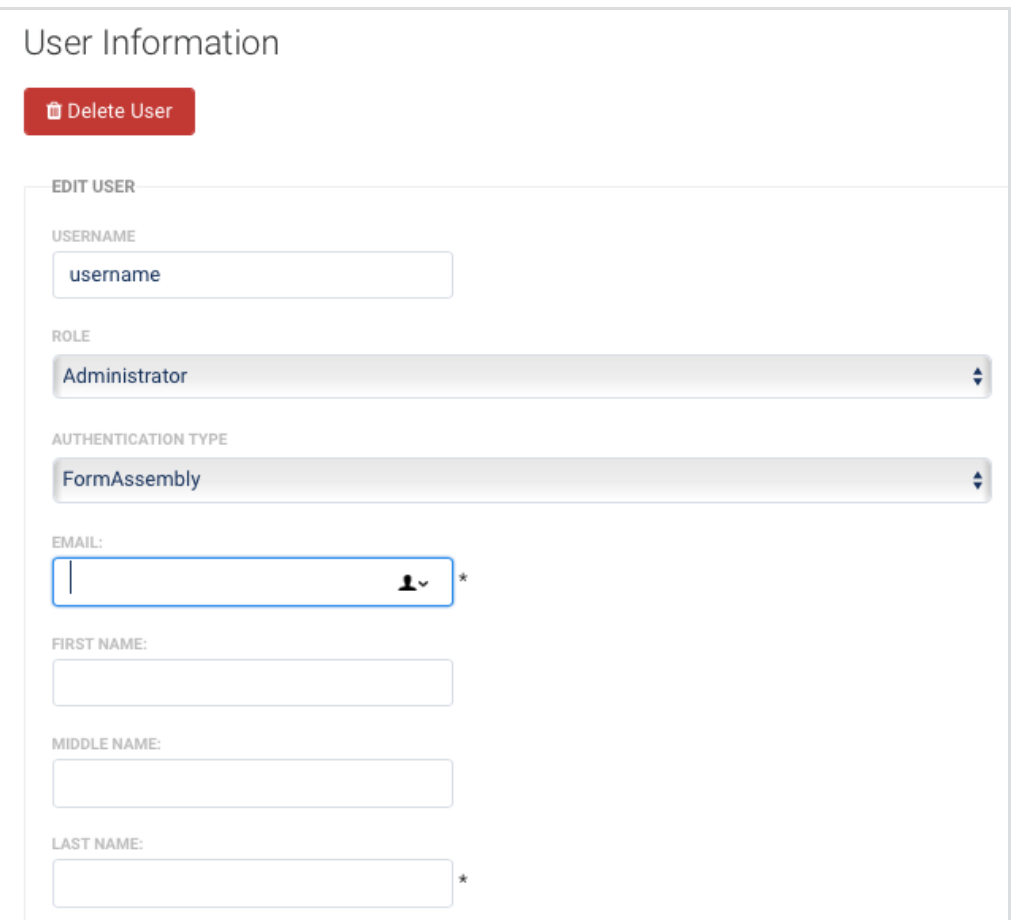

#### **Allow administrator to reassign a form to another user (including oneself)**

Administrators with this permission can view and edit the owner ID field on the the form's **Edit Properties** page to [reassign](http://help.formassembly.com/help/form-administration) forms to another user.

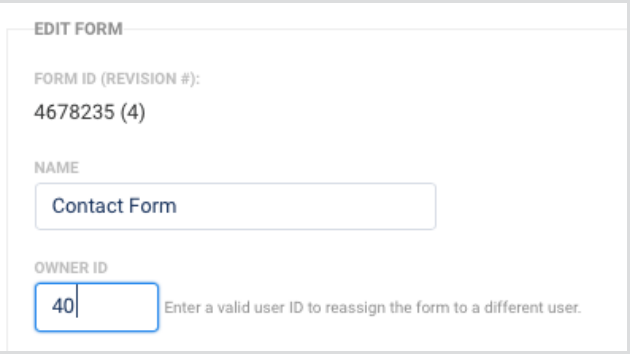

# **Can require authentication on forms**

This will allow users to enable respondent [authentication](http://help.formassembly.com/help/web-form-authentication) on their forms to restrict form access to

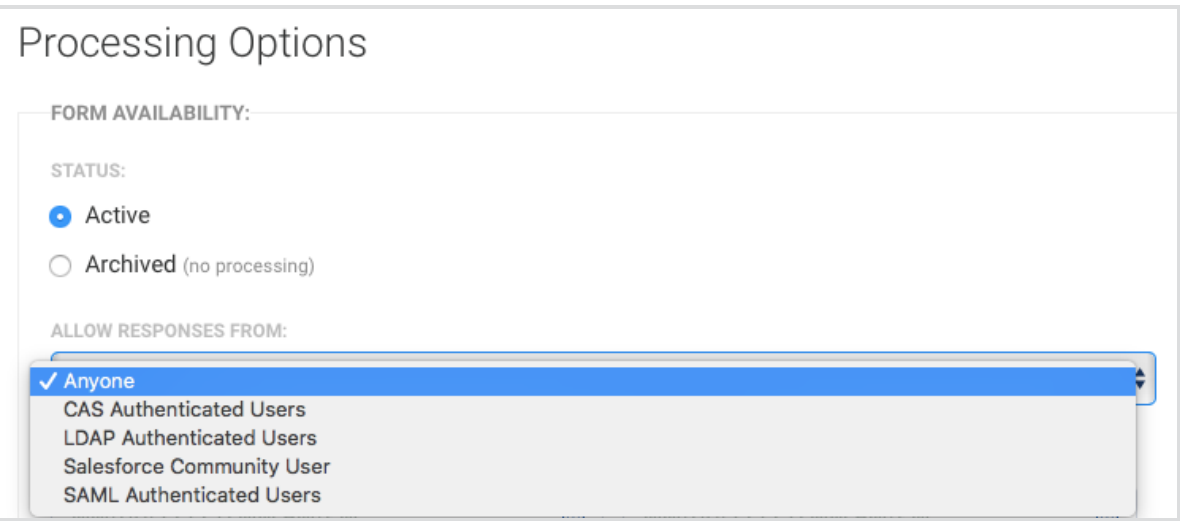

# **Allow user to enable E-Signature on forms**

This will allow users to enable [e-signature](http://help.formassembly.com/help/493602-e-signature) on their forms on the **Processing** page.

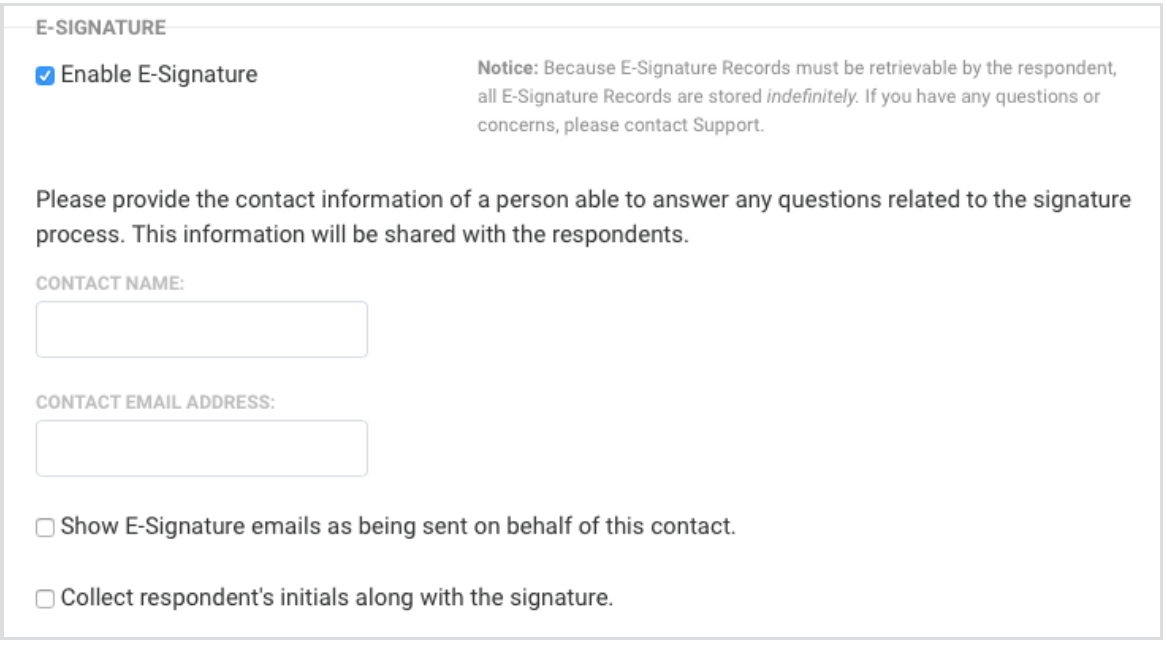

## **Can share form in the template library**

This will give form owners the ability to share their own forms to the Template Library. This option is available on the form's **Collaboration** page.

Note that in order for the form to display in the Template Library, the Enterprise administrator must approve the form by going to: **Admin Dashboard | Forms | Templates.**

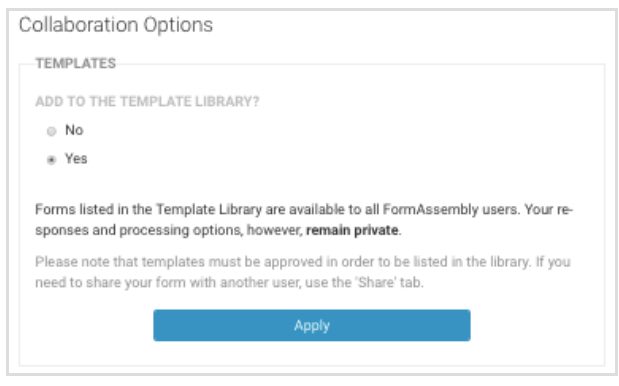

## **Can use Datasets**

You will need to make sure that this permission is enabled in order to use [datasets](http://help.formassembly.com/help/datasets) with the Autosuggest feature. This is enabled by default for all users.

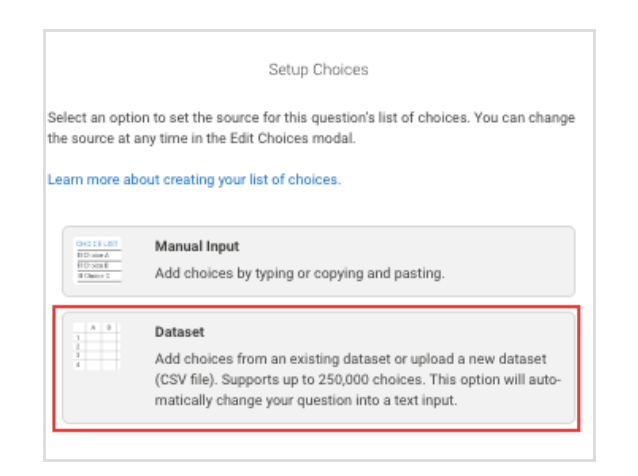

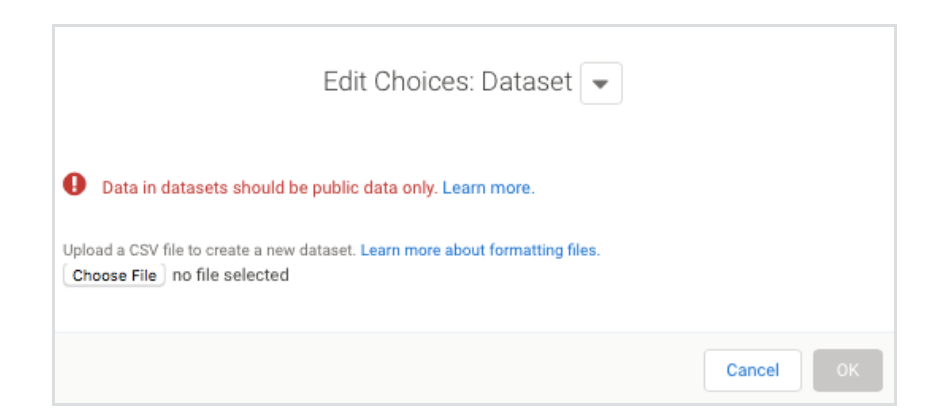

## **Can use and create public Datasets**

This will allow you to use public datasets and make your datasets public so other users in your instance can use these in their forms. Note that you will need to enable "Can use dataset" along with this permission.

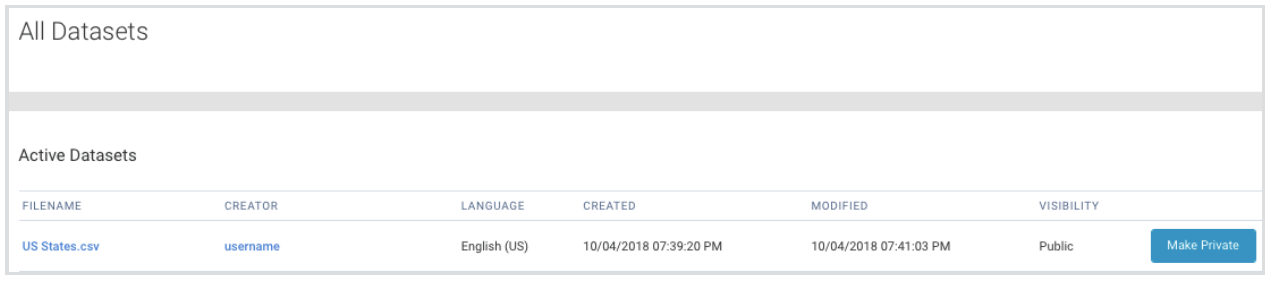

## **Allow form processing on forms created by this user**

This permission must be enabled for your active forms to be available and accessible to respondents. Respondents will see a message that the **Form is not available** if a respondent tries to access your form and this permission is disabled.

## **Allow user to perform searches over their response data**

This will let you search form [responses](http://help.formassembly.com/help/reports) across all fields or from within a specific field.

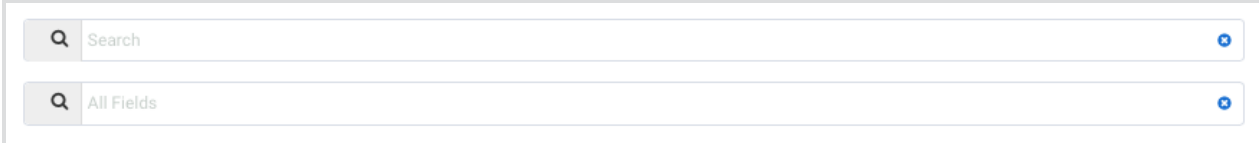

## **Allow user to (re)index form responses for search manually**

This will give users the ability to re-index a [response](http://help.formassembly.com/help/responses) if there are issues with your responses search results.

# Form Indexer for Search RESPONSE PAGES TO INDEX Click to index all response pages. RESPONSES PAGE: 1 Click to index page 1 of responses. Contains responses: 704 to 704. Count: 1

# **Can create themes**

This will allow you to [create](http://help.formassembly.com/help/creating-a-new-theme-in-form-builder-5) a new theme using Theme Editor 2.0. This is enabled by default for all users. If this permission is not checked the user will still be able to customize and clone themes using the Theme Editor's customization controls, but they will not be able to access or change the Custom CSS/SCSS variables.

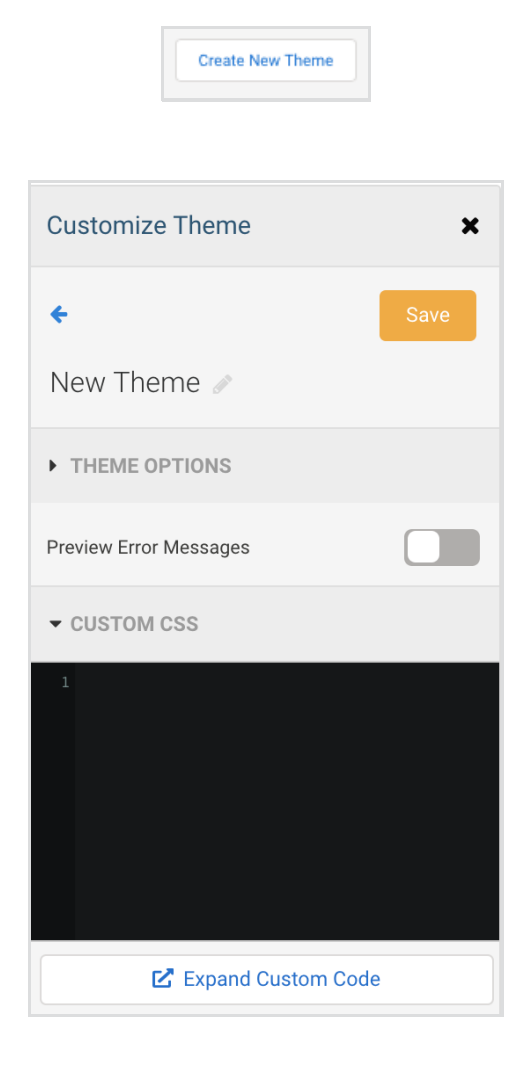

# **Can use Dynamic Picklists**

Users with this permission will be able to use the [Dynamic](http://help.formassembly.com/help/dynamic-picklists) Picklist feature which will allow you to use drop-down menus in your forms that pull options directly from Salesforce picklists or lookup results.

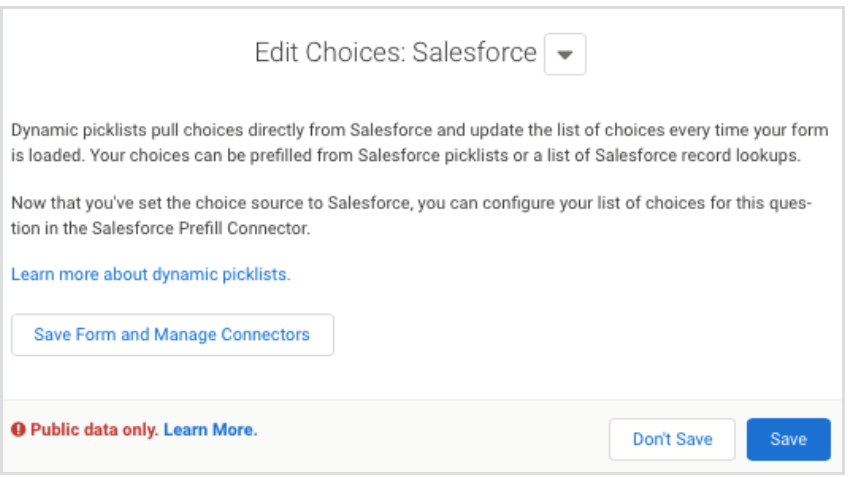

[field-level](http://help.formassembly.com/help/purge-settings-and-logs) purg[e](http://help.formassembly.com/help/purge-settings-and-logs) for the forms that they own. The custom data retention must be enabled in order to use this option.

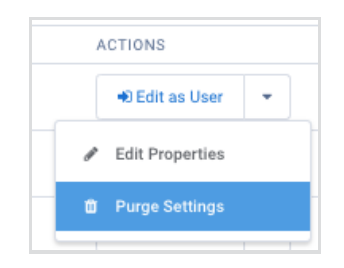

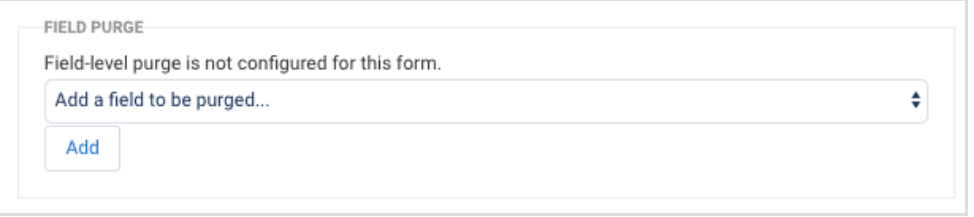

## **Use Connectors**

Each connector has a permission that must be enabled separately for it to be available on the connector timeline.

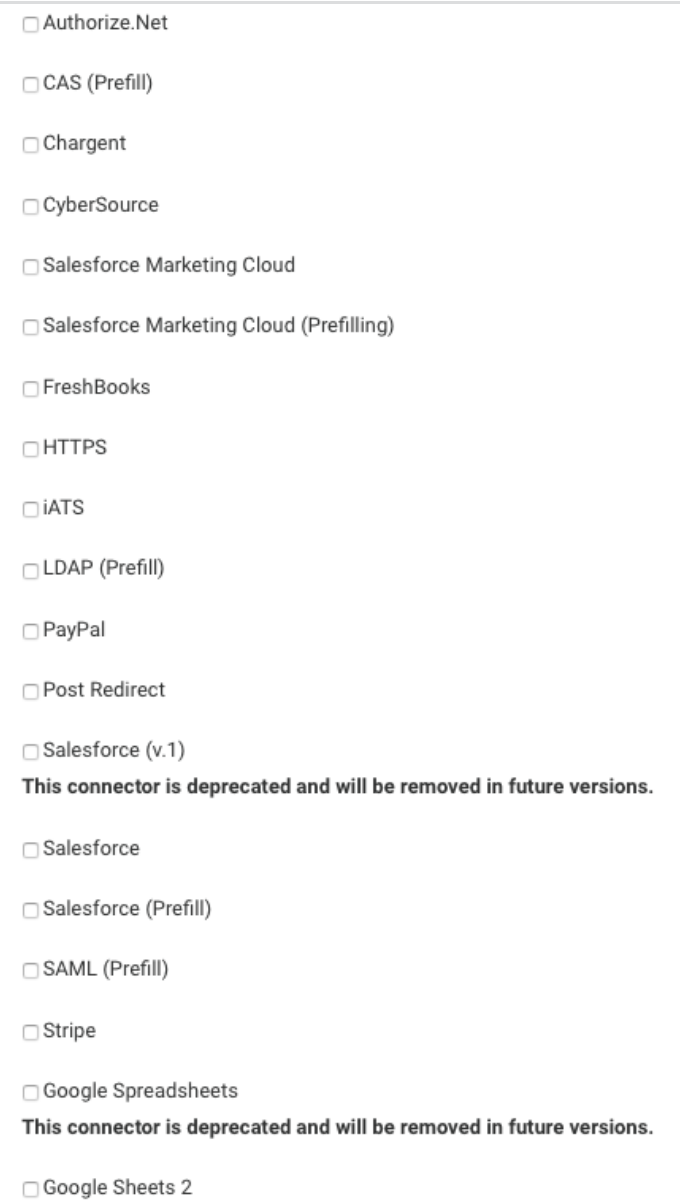